## IBM Operational Decision Manager V8.0.1

## Events enhancements

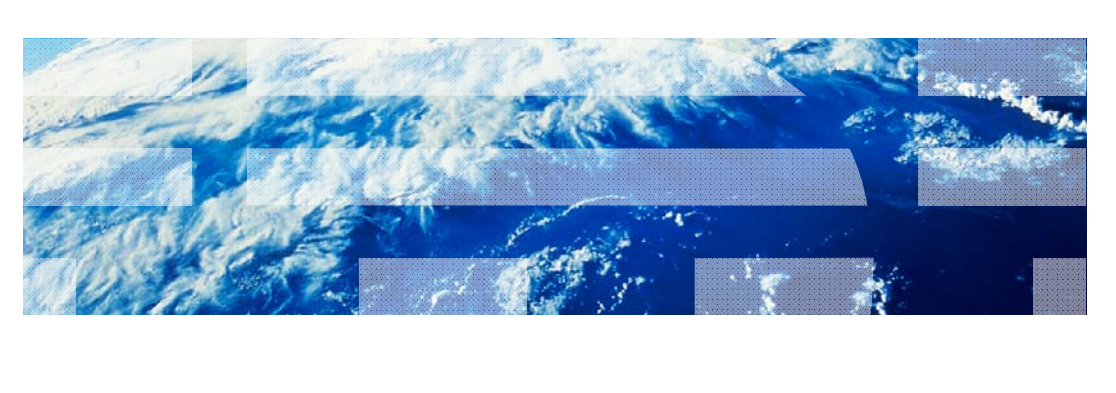

© 2012 IBM Corporation

IKH

The goal of the presentation is to provide an overview of the enhancements made to events runtime and tools in IBM Operational Decision Manager V8.0.1.

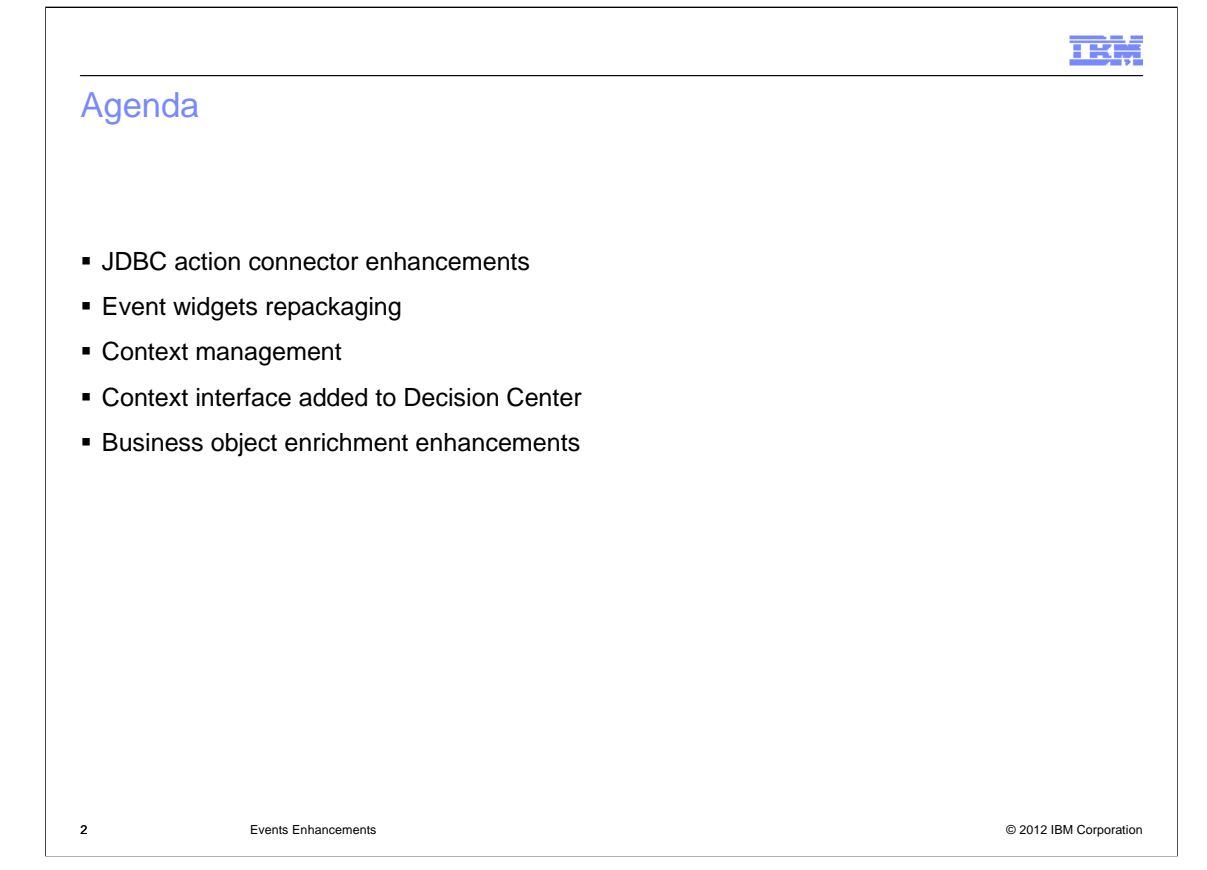

Shown here is the agenda of the presentation. The presentation covers the enhancements made to JDBC action connector to support batching of multiple actions. Other enhancements also covered in this presentation are the changes to event widgets, support for context management and changes to how to enrich a business object.

## IBM Events – JDBC action connector **Single unit-of-work for multiple JDBC actions**  Motivation – Previous behavior - Each action in a rule processed individually – All actions from an event should be processed in a single transaction, so that all succeed or all fail Areas of enhancement: – JDBC action connector enhanced to process multiple actions in a rule or rule group in one transaction • This behavior is the default • Restriction  $\rightarrow$  Actions that are sent after a delay are not combined into a single unit of work. • To process each action individually – Check the option "process this action in its own unit of work" in action's connector properties panel 3 Events Enhancements © 2012 IBM Corporation

In versions before IBM Operational Decision Manager V8.0.1, if a rule has multiple actions defined, each one of these actions are treated as individual entities and there was no way to group them as a single unit of work. In V8.0.1, the default behavior when you have multiple actions defined in the rule is to treat them as a single unit of work and process them as part of one transaction. So if one of the actions fails for any reason, all of the changes made in the database are rolled back. You can change the default behavior and treat each action as its transaction by selecting the check box next to the option "process this action in its own unit of work" exposed at the action's connector properties panel.

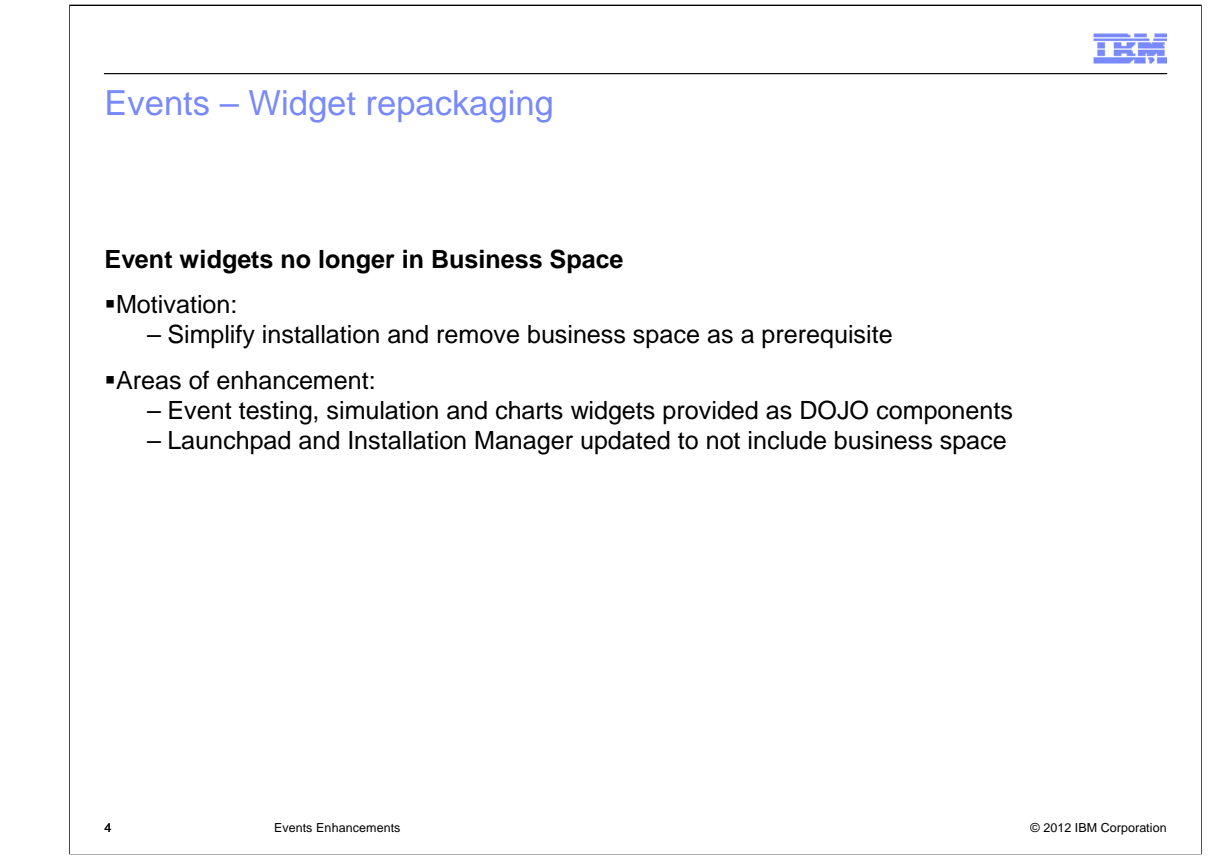

In previous releases, the event widgets for testing, simulation and charting were implemented using business space. This made the business space capability of WebSphere Application Server a prerequisite for using the event runtime. By changing the widgets to be implemented as Dojo components, business space is eliminated from the product launchpad and installation manager.

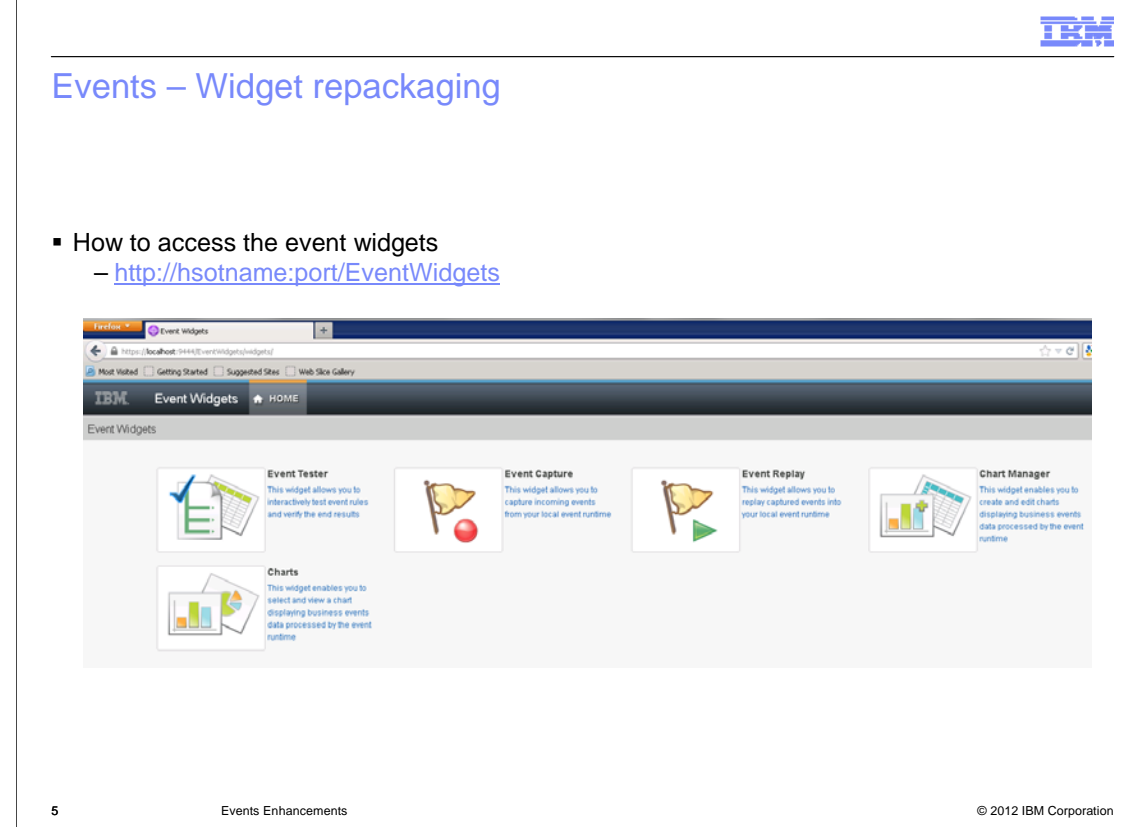

Shown here in this slide is a screen capture of the new event widgets. The URL for accessing the event widgets is also provided here. Hostname in the URL should be replaced by the name of the host on which the Decision server is installed and running. Port is the port number of *WC\_defaulthost* if security is off, typically 9080, or *port* is the port number of *WC\_defaulthost\_secure* if security is on, typically 9443. The functionality provided by this widget has not changed from the previous versions.

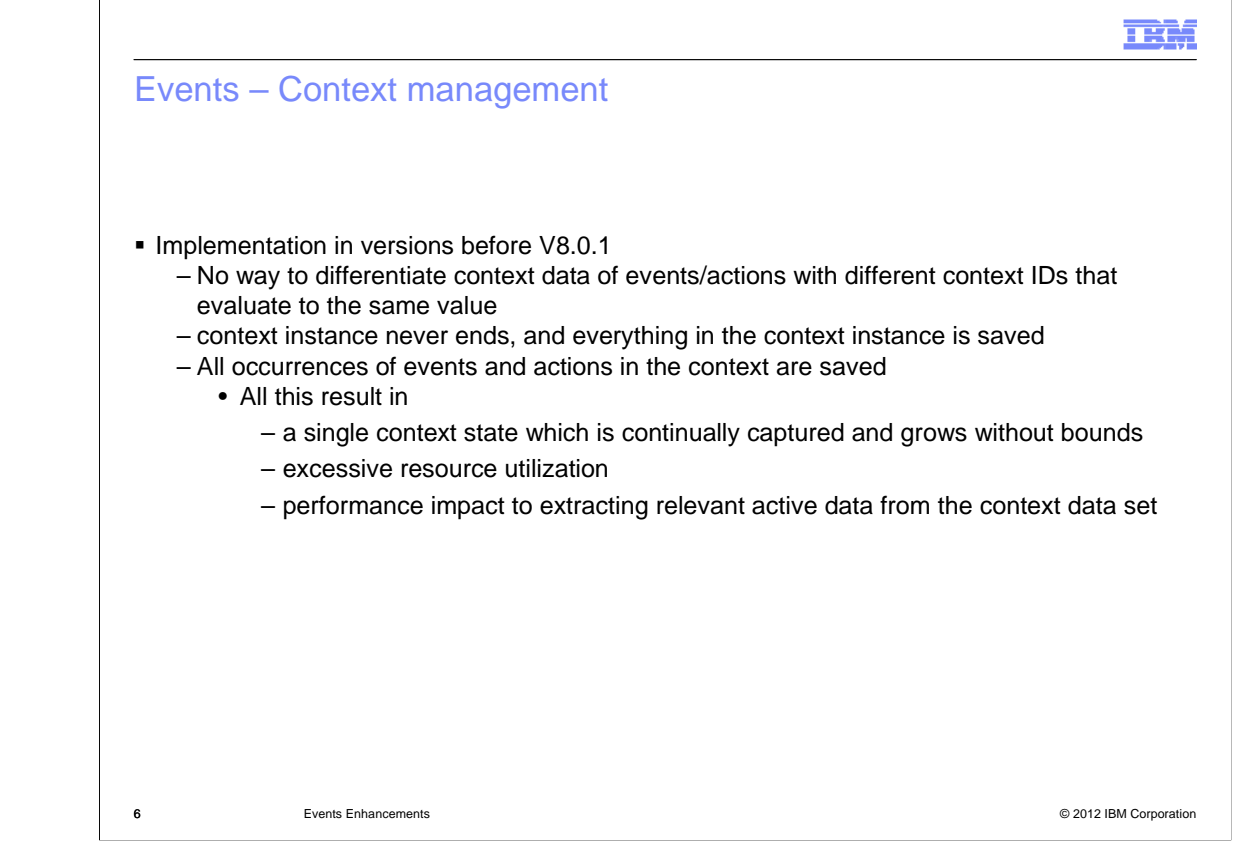

Shown here are some of the short comings of the way context is handled in versions before V8.0.1.

There is no concept of distinct context definitions, just context instances that are identified by the value of the Context ID field specification. It is easy to mistakenly assume the field specification is defining a context definition. For example, the context ID specification of "order number" in one rule and of "line number" in another rule means that there's an "order number" context definition and a "line number" context definition. However, this is not the case. If these fields evaluate to the same data value, they are assumed to be part of the same context instance.

Also there is no concept of context characteristics: start, end, and size. The context instance starts as soon as a rule is processed which is associated with a context instance. The context instance never ends, and everything that has happened in the context instance is saved forever and can participate in correlation evaluations. All events and actions occurring in the context instances are stored, regardless of whether they are required for time-based correlations or not.

The net result is a single context state which is continually captured and grows without bounds. This results in both excessive resource utilization, and reduced performance of extracting relevant active data from the context data set.

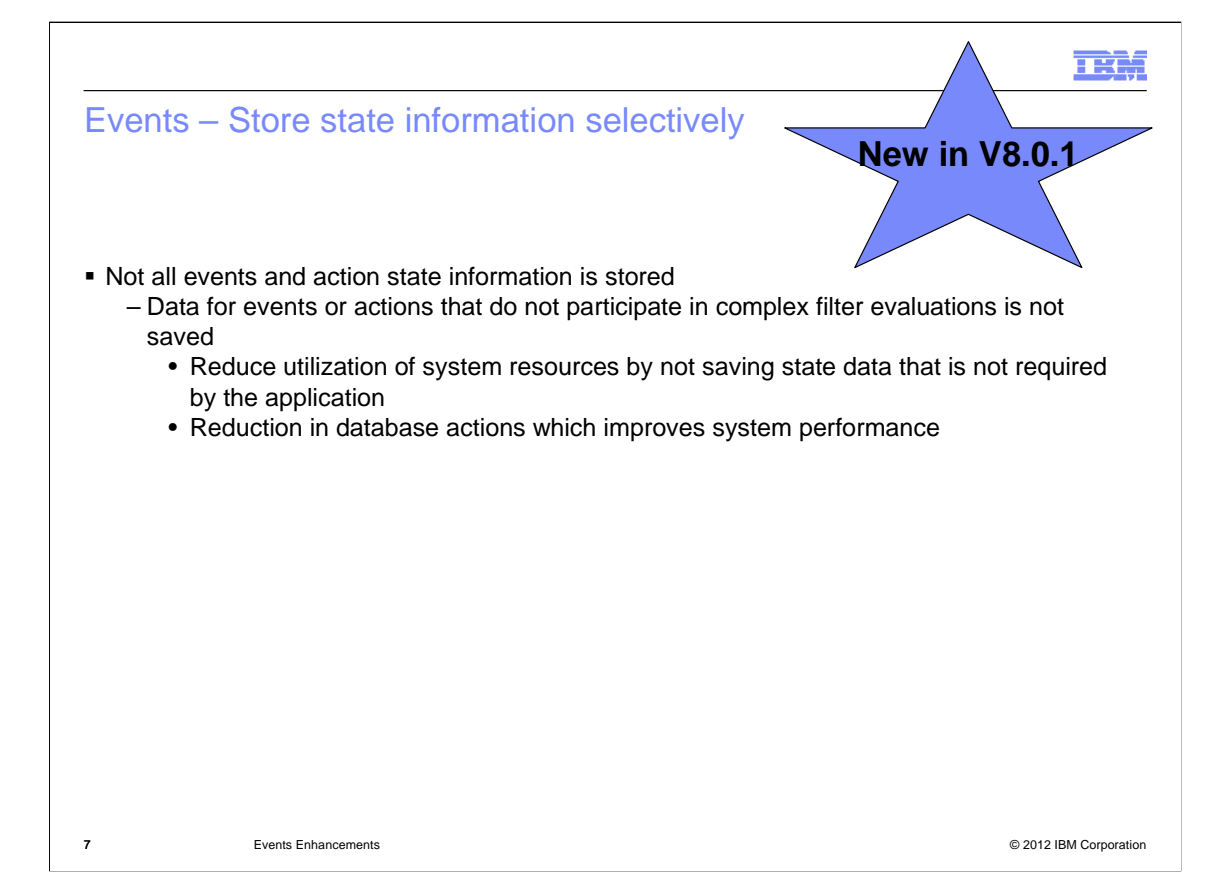

As discussed in the previous slide, the IBM Operational Decision Manager versions before V8.0.1 retain event and action occurrence information for any event or action that occurs in a context. For events or actions that do not participate in complex filter evaluations, this data is not required. In V8.0.1, only those event's and action's data that participate in the complex rules is saved and the rest are ignored.

Advantages of the implementations are to reduce utilization of system resources by not saving state data that is not required by the application and increased database and system performance by eliminating un-necessary data read and writes to the databases.

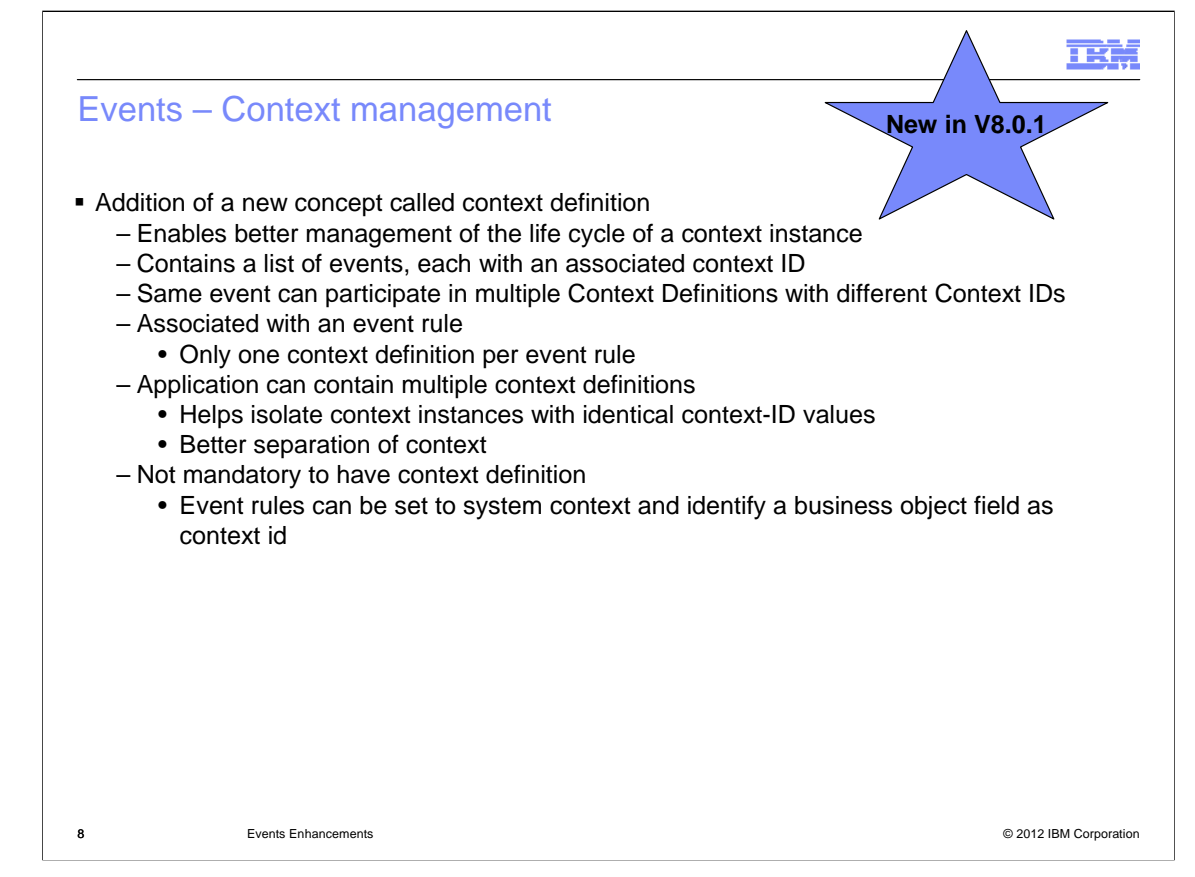

In IBM Operational Decision Manager V8.0.1, a new asset type called context definition is introduced which helps with the management of context state which include the start and end of the context instance.

Context definition is a collection of events and their associated context IDs used for complex processing by Decision Server Events. An event project can have one or more context definitions. Once a context definition is created and events context ID's are specified, you can associate the context definition with an event rule.

Even though an event project can have multiple context definitions, you can only have one context definition with an event rule. Once defined the rule and the actions fired by those rules are added to the context definition.

Context definitions resolve the problem of not being able to isolate context instances with identical context-ID values that existed in previous versions. You can now separate the context IDs that may resolve to same values by placing them in different context definitions. It is not mandatory that you have to use context definition in your event project. You can still have events with no context or define a context ID at the event rule scope without using context definitions. When you choose to specify a context ID at the event rule instead of using a context definition, you need to set the context definition to System Context and then select the context ID. System context is a global context definition that exists by default and can be used when you want to define the context ID at the event rule.

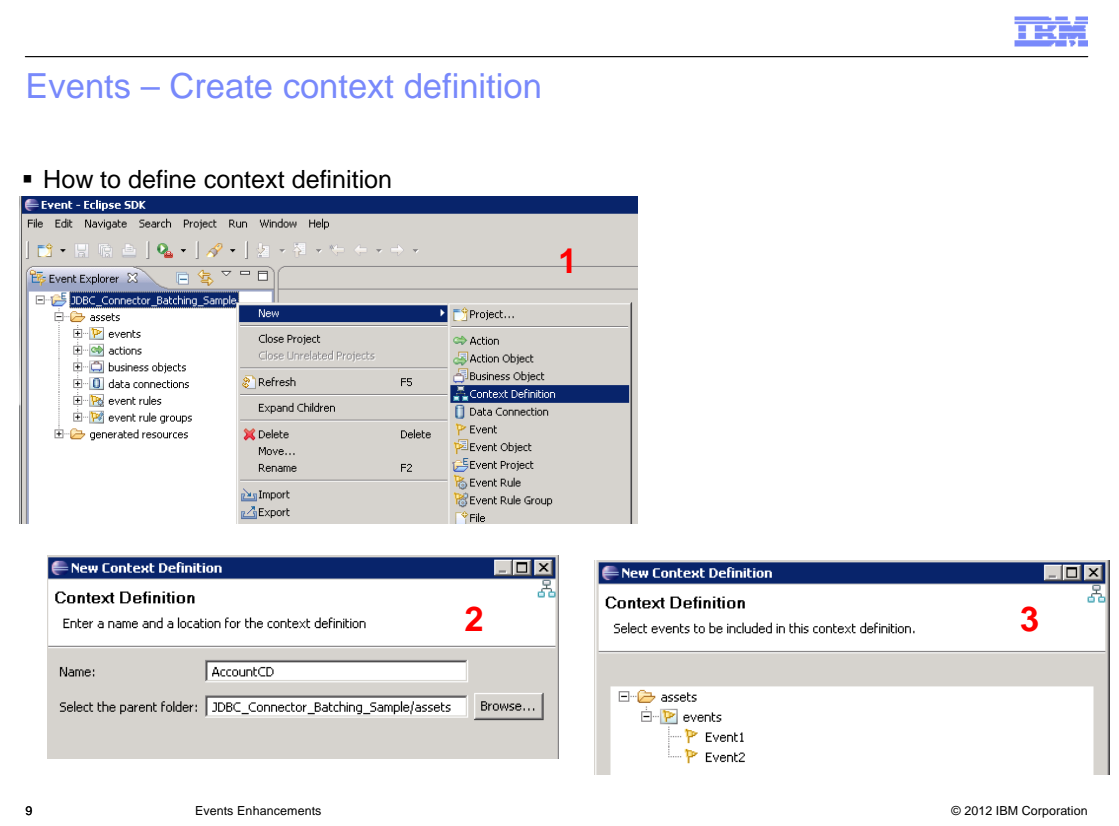

Shown here is one way to create a context definition. Select and right click the project in which you want to create context definition. Choose the option "Context Definition" available in the New menu. You are prompted to enter the name and select the location under which you want to create the context definition. You will also be able to select the events you want to add to this context definition.

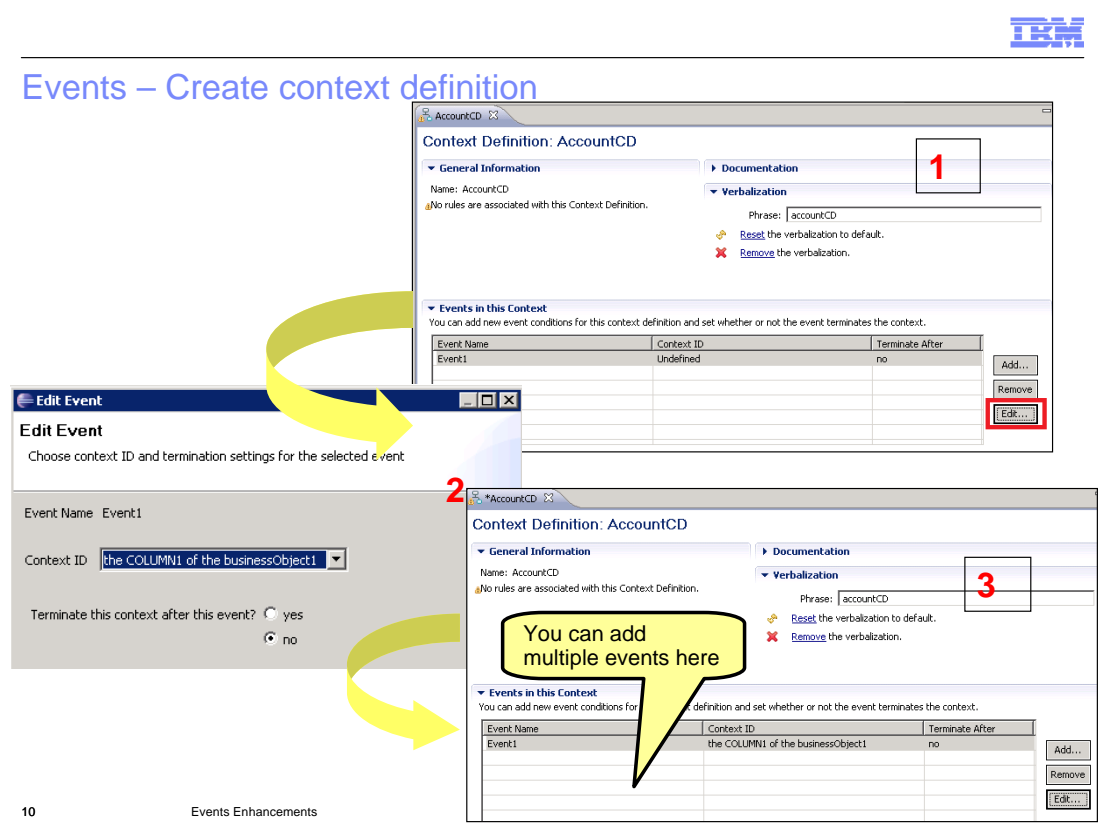

Once the context definition is created, you can double click the context definition name which should open the asset. You can edit the list of events associated with the context definition and set context IDs for the list of events already added. As part of the selection of context ID for an event you will see an option to set it as the terminating event for the context. Details on how to manage context are covered later in this presentation.

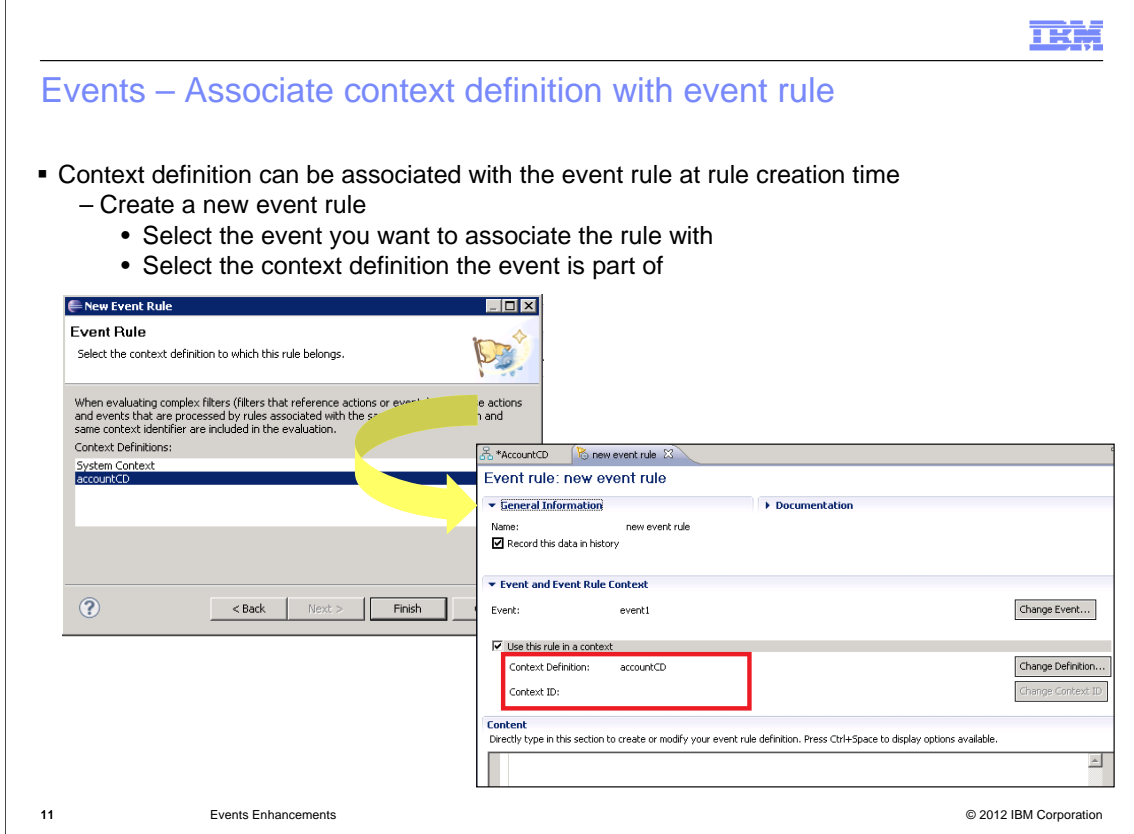

Once the context definition is created, it is now ready to be associated with event rules. You can associate the context definition with event rule as part of the creation of event rule or after creation of event rule. As part of event rule creation, you are prompted to associate the event rule with the global system context or any of the context definitions you have created. You can add or modify the context definition after the event rule creation by using the Change definition button shown here in the event rule panel.

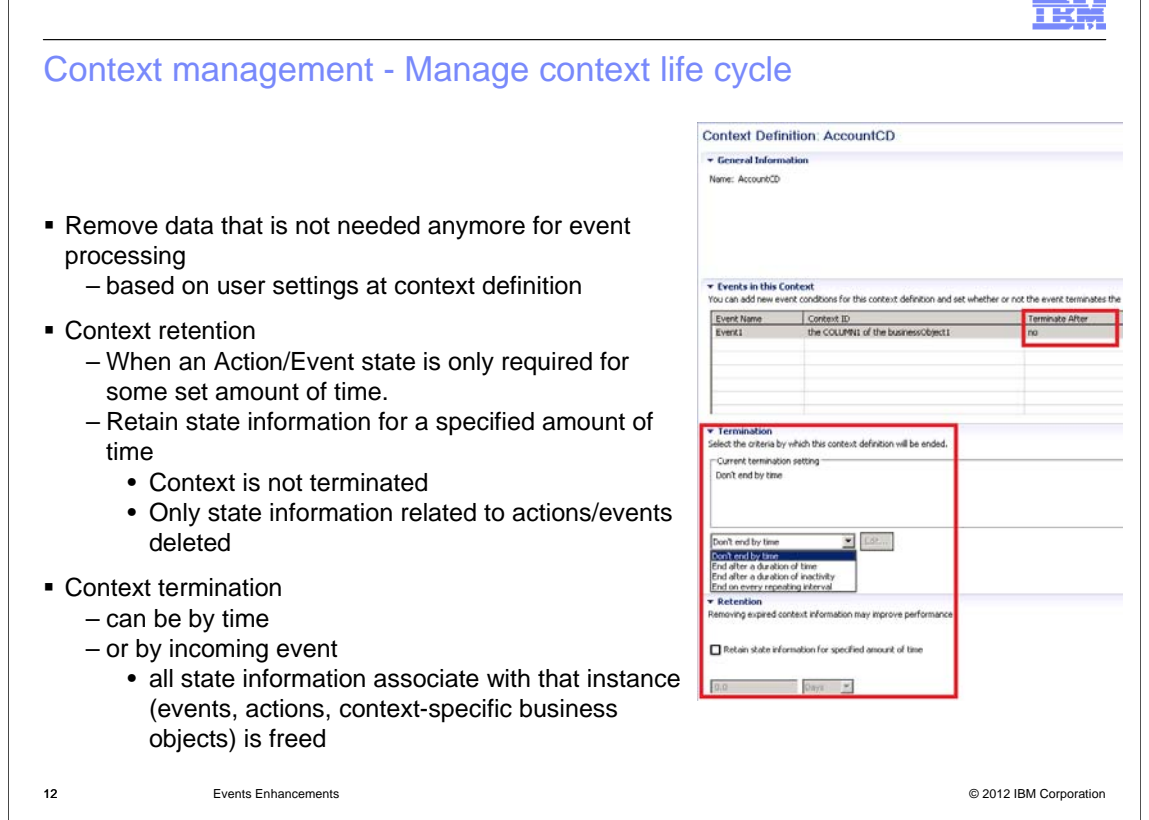

With V8.0.1, you now have the ability to manage the context data associated with events. The conditions for the context termination and duration for which the data is stored can set using context definition. Details on termination and retention and settings available are discussed in the next couple of slides.

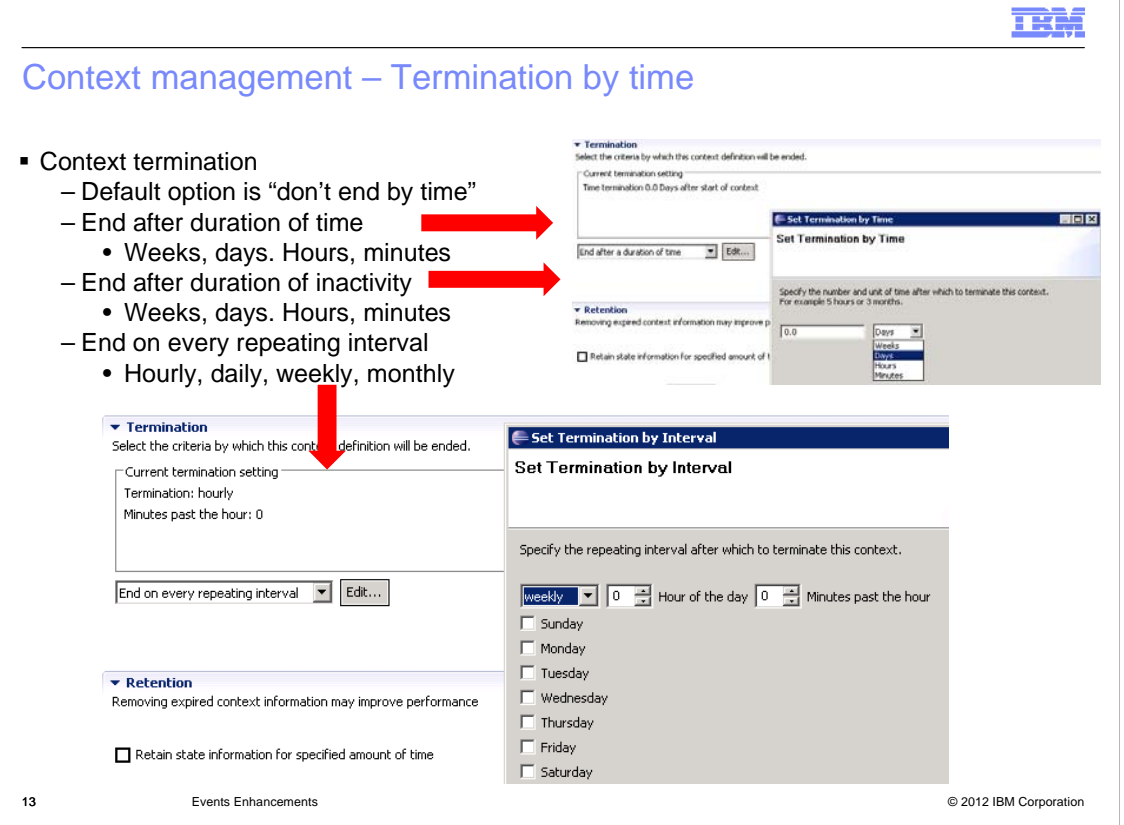

Context can be terminated by time or by arrival of an event. Shown here are some of the options for terminating context by time. By default the context termination on the context definition is set to "Don't end by time." You can change that to end after duration of time, end after duration of inactivity or end on repeating interval.

The context instance starts as soon as a rule is processed which is associated with a context instance. The following conditions determine how long the context is kept active from the start of context instance.

When you choose the option to end context after a duration of time, you can set the number of weeks, days, hours or seconds for which you want to keep the context active for that context instance

End after duration of activity provides option to provide the values for weeks, days, hours or seconds. The context ends if no events or actions are processed within the specified time after the last activity for that context instance.

End on repeating interval provides option to configure the intervals which can be hourly, daily, weekly or monthly. Each one of these options can be fine tuned. For example, if you choose the option of weekly, you can select the day of the week, hour of that selected day and minutes past the specified hour .

Once the duration specified is reached, all the state information for events, actions and contextscoped business objects(CSBO) associated with that instance are freed and the storage recovered. The context instance ends immediately from the applications point of view. Any internal garbage collection tasks that go on asynchronously are transparent to the application. The next context definition event received with the same context ID value starts a new context instance. The new context instance does not have visibility to any of the earlier complex data with the same context ID value.

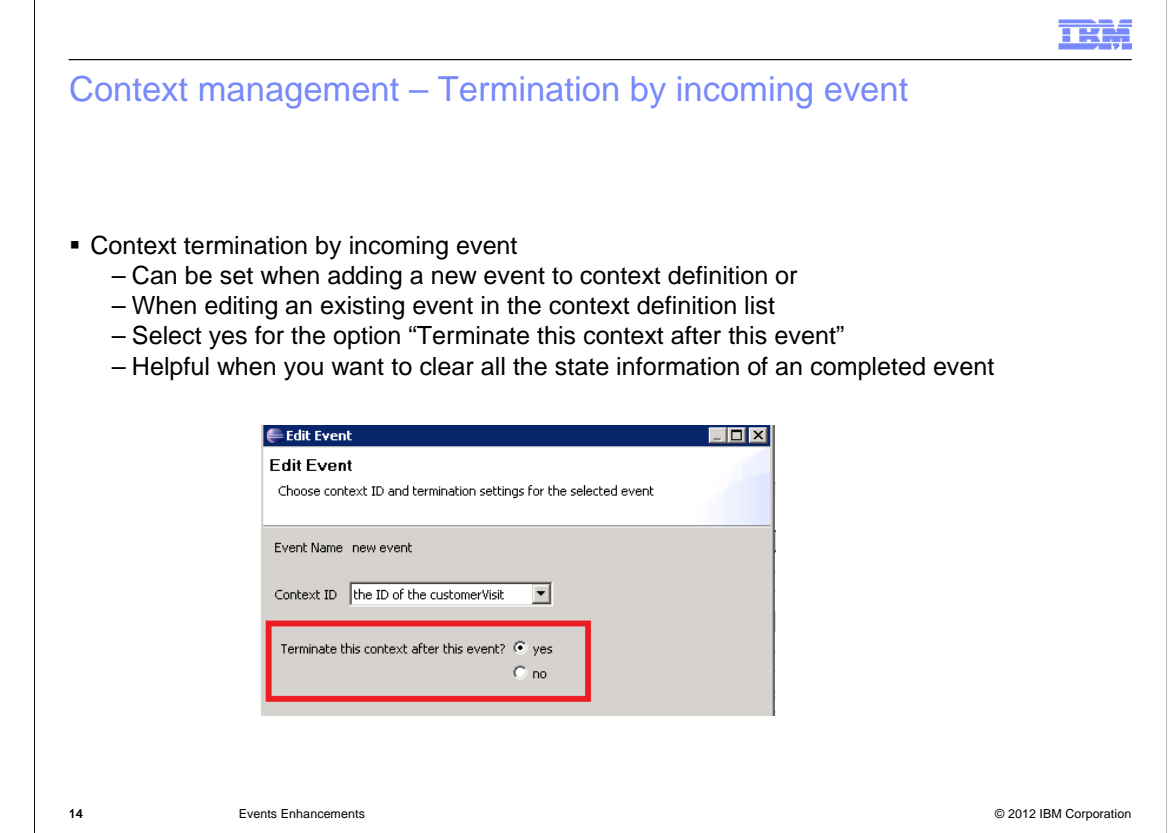

You can also terminate the context upon the arrival and processing of an event. You can set the option "Terminate this context after this event" to yes on the events in the context definition. Context ends when the event is complete and the event runtime finishes processing the event and sending any actions related to the event. Shown here is a screen capture of edit event panel where the option is available.

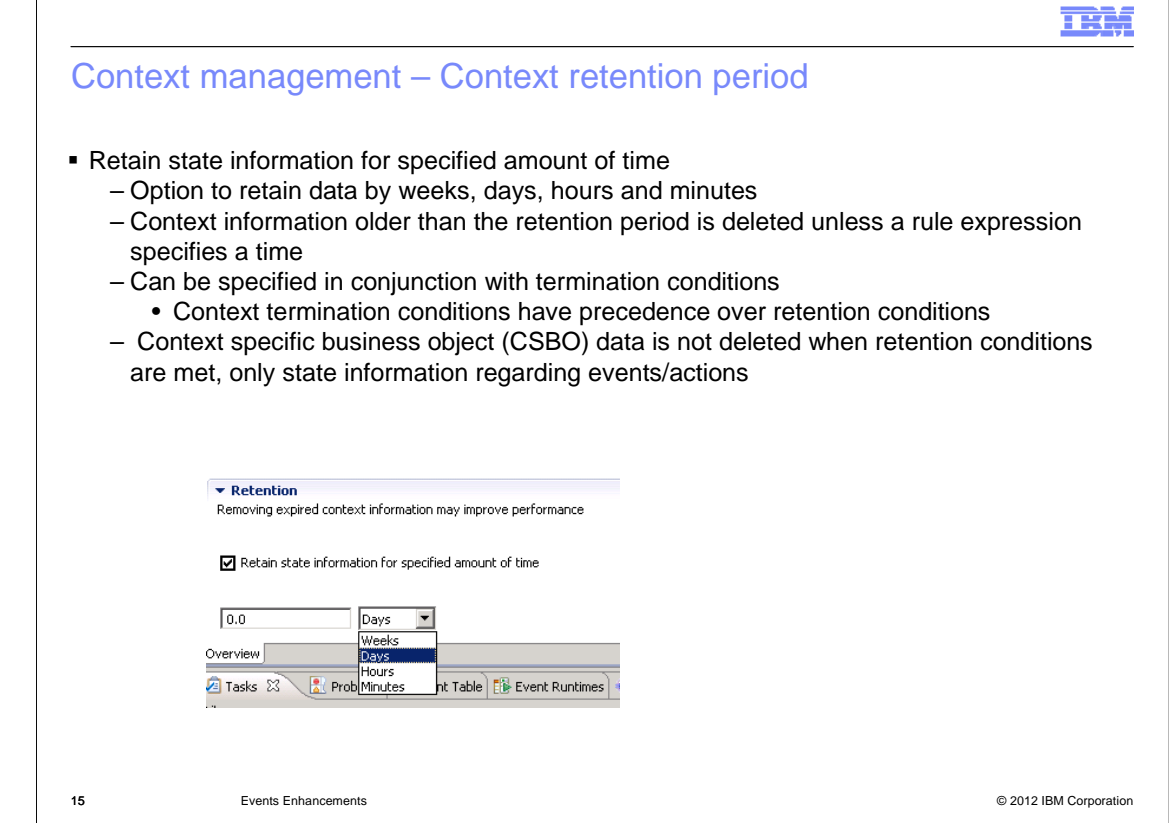

Apart from the context termination, you also have the option to configure the period for which you want to save the context data. With the context retention, the context instance is not terminated but only the data for the period of time specified is stored. You can set the time period for which you want to store the context instance data. By default, the retention option is not selected. So the context state information is deleted when the context ends, or when the state is no longer relevant, for example if the time specified in the rule expression has expired. If you are not interested in all the data related to the context from the start, you can configure the minutes, hours, days or weeks for which you want to retain the data. This will help improve the performance as the amount of data stored in the database is reduced.

Retention conditions can be specified in conjunction with termination conditions. When both are configured, termination takes precedence over retention.

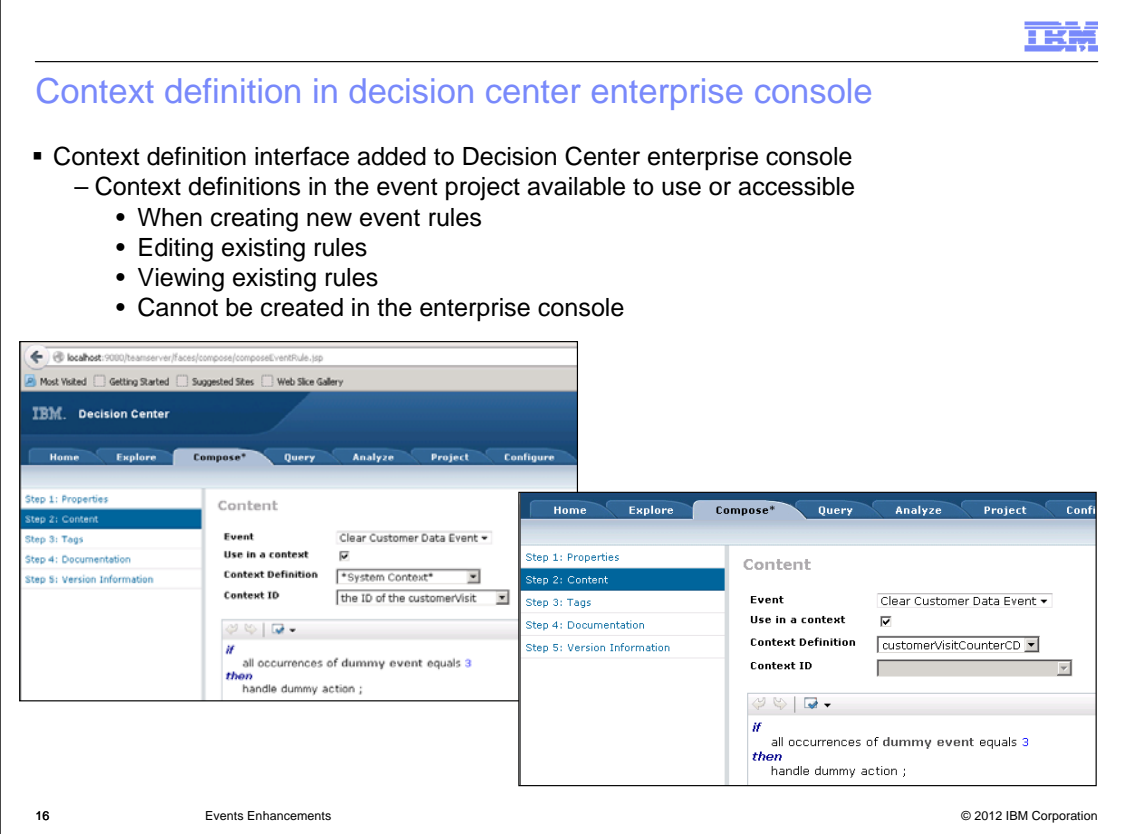

Context definitions cannot be created in the decision center enterprise console. But any context definitions that are already defined in event designer and synced to decision center are accessible in the decision center enterprise console. You can associate the context definition with a new event rule or an existing rule in the enterprise console.

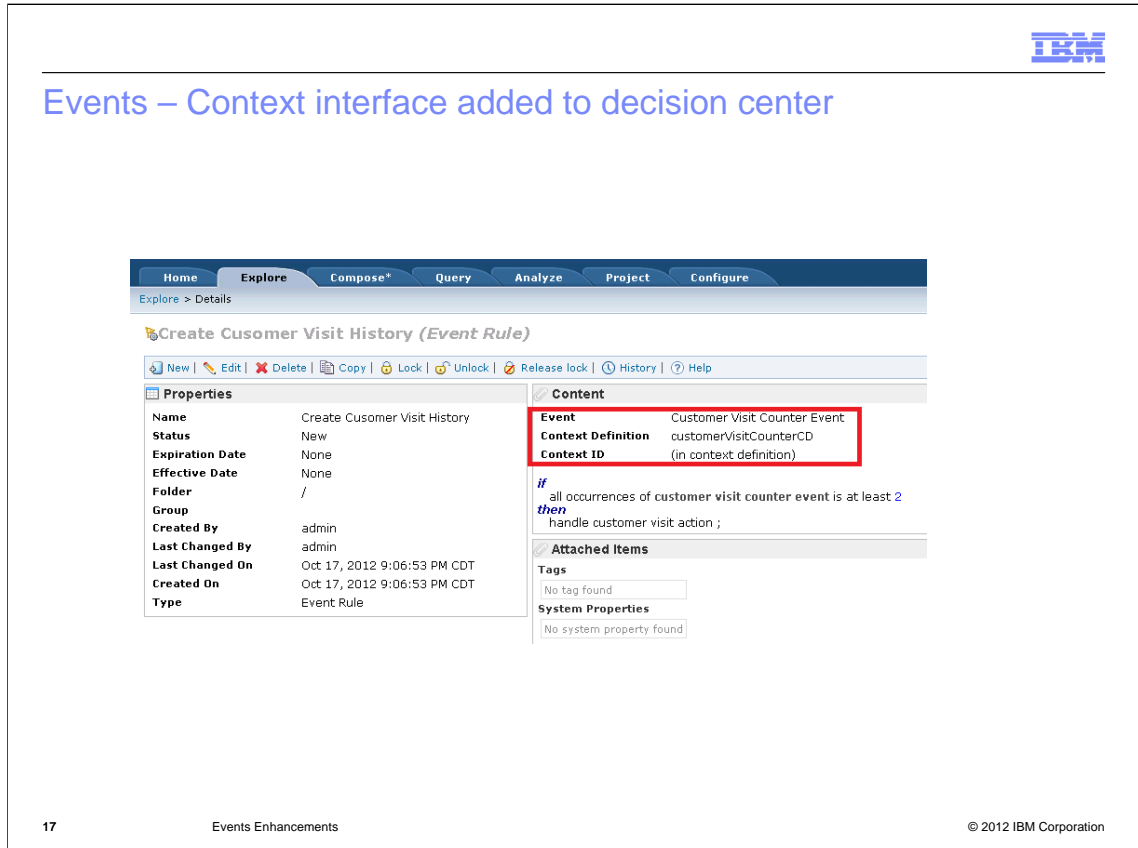

Shown here is a screen capture of a new event rule that was created in enterprise console and is associated with an existing context definition.

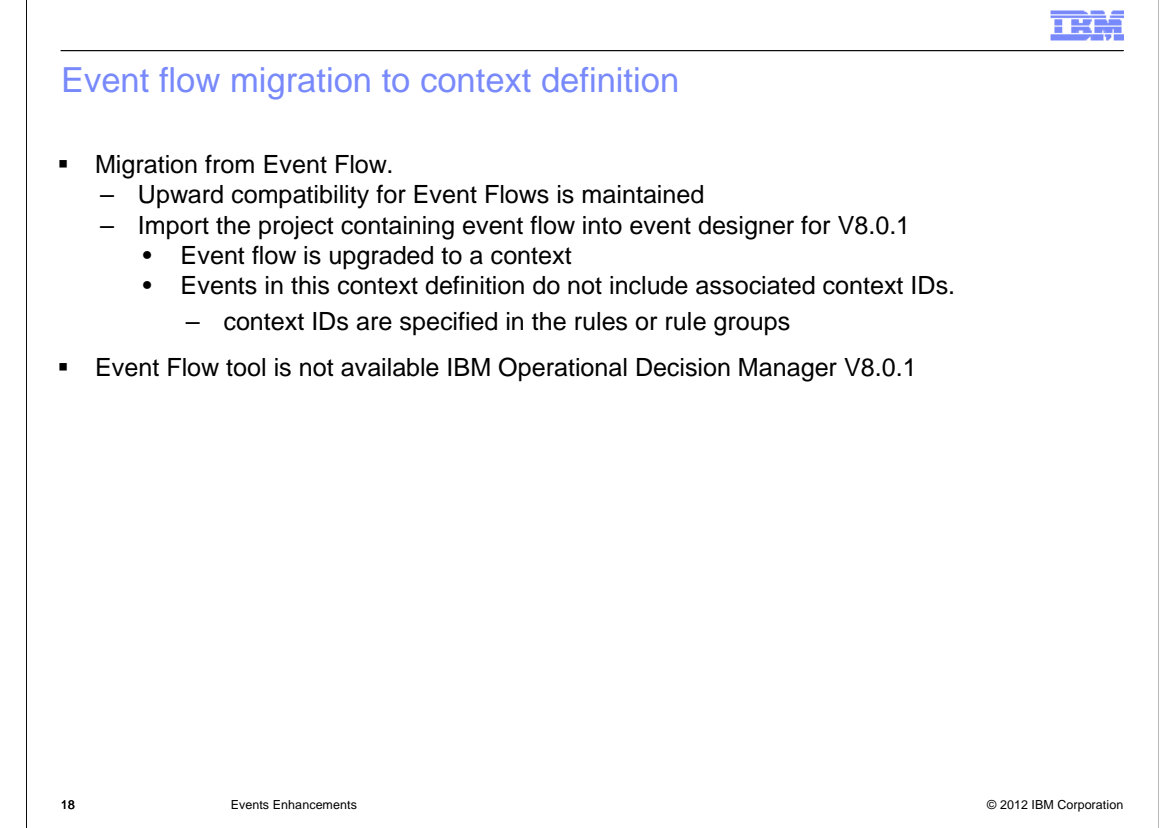

When you import a project with an event flow into event designer V8.0.1, event flow is automatically converted into a context definition. The events in the flow are added to the context definition but the context IDs for the events are not configured in the context definition. Instead, the context IDs are specified in the rules or rule groups in the imported event project.

Event flow tool is not available for installation in IBM Operational Decision Manager V8.0.1.

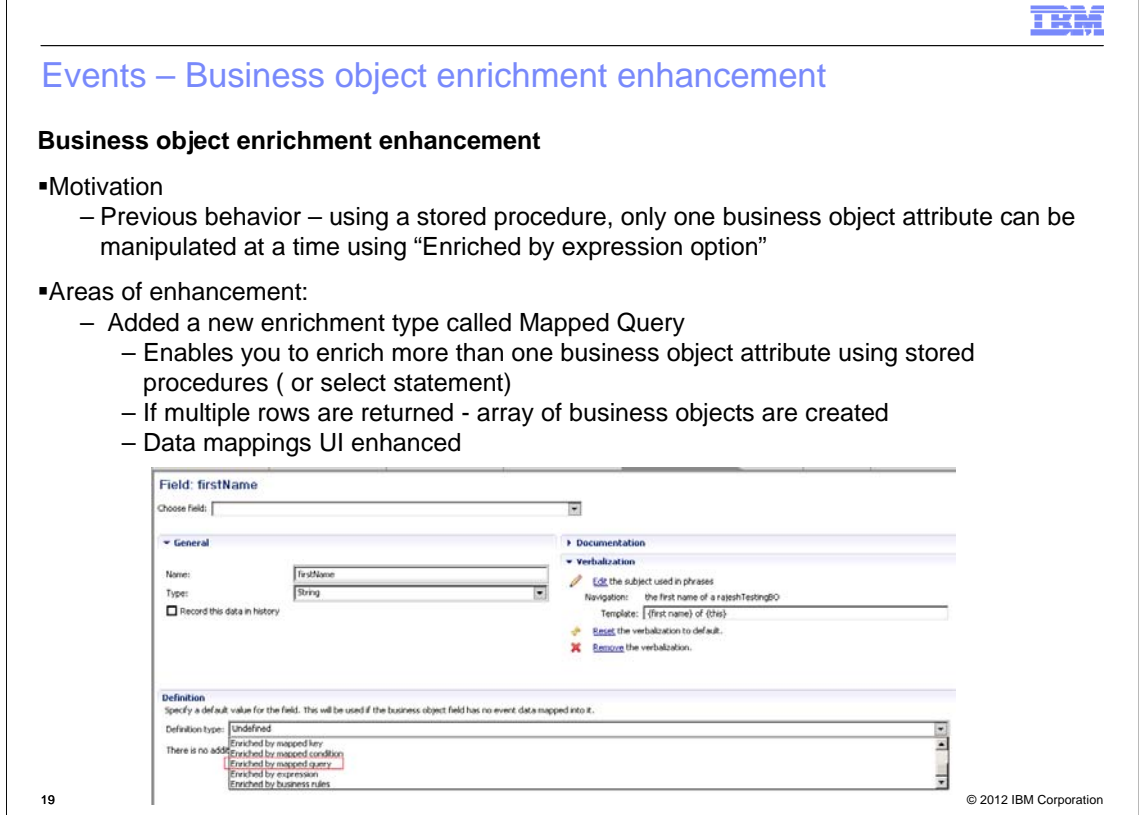

In versions before IBM Operational Decision Manager(ODM) V8.01, when using a stored procedure only one field of business object can be manipulated at a time using "Enriched by expression option." Even though a stored procedure can return a result set, the restriction in ODM allowed you to only populate one field in the business object. In V8.0.1 a new enrichment option called mapped query is added which allows you to enrich more than one business object attribute using stored procedures or select statement. If multiple rows are returned, an array of business objects is created.

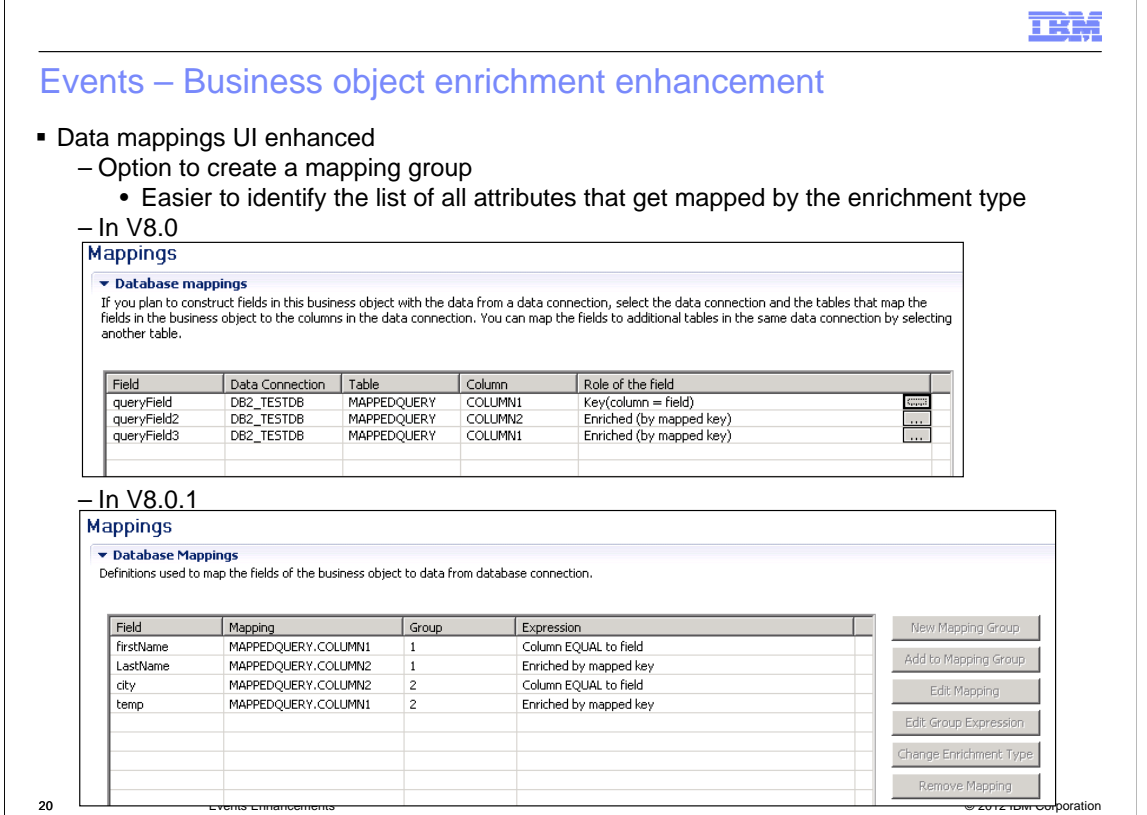

The data mappings user interface in event designer has been enhanced as part of adding the new mapped query enrichment type. You can now create a mapping group which can be used to group the list of attributes that are populated by an enrichment type. Shown here is the data mappings table from V8.0 and the new table from V8.0.1.

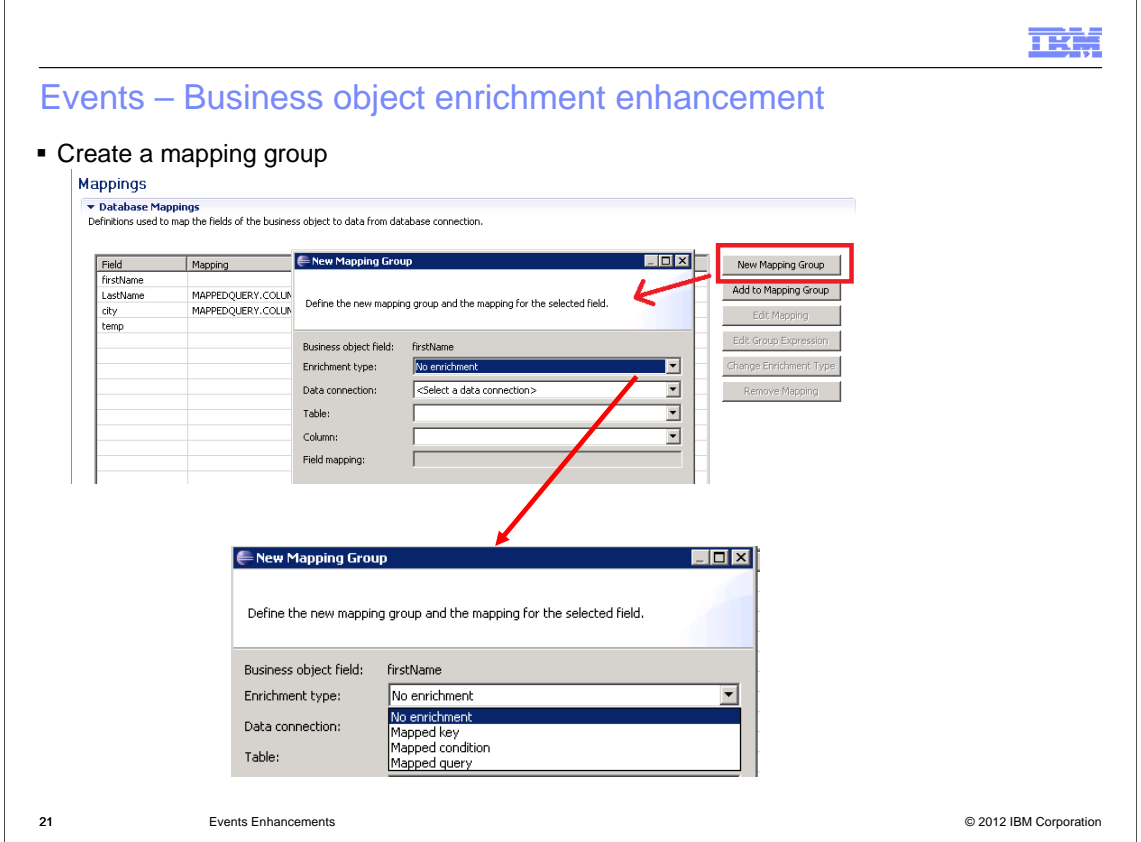

Shown here are the steps involved in creating a new mapping group and selection of the enrichment type. Default option is no enrichment, but you can choose the options of mapped key, mapped condition or mapped query.

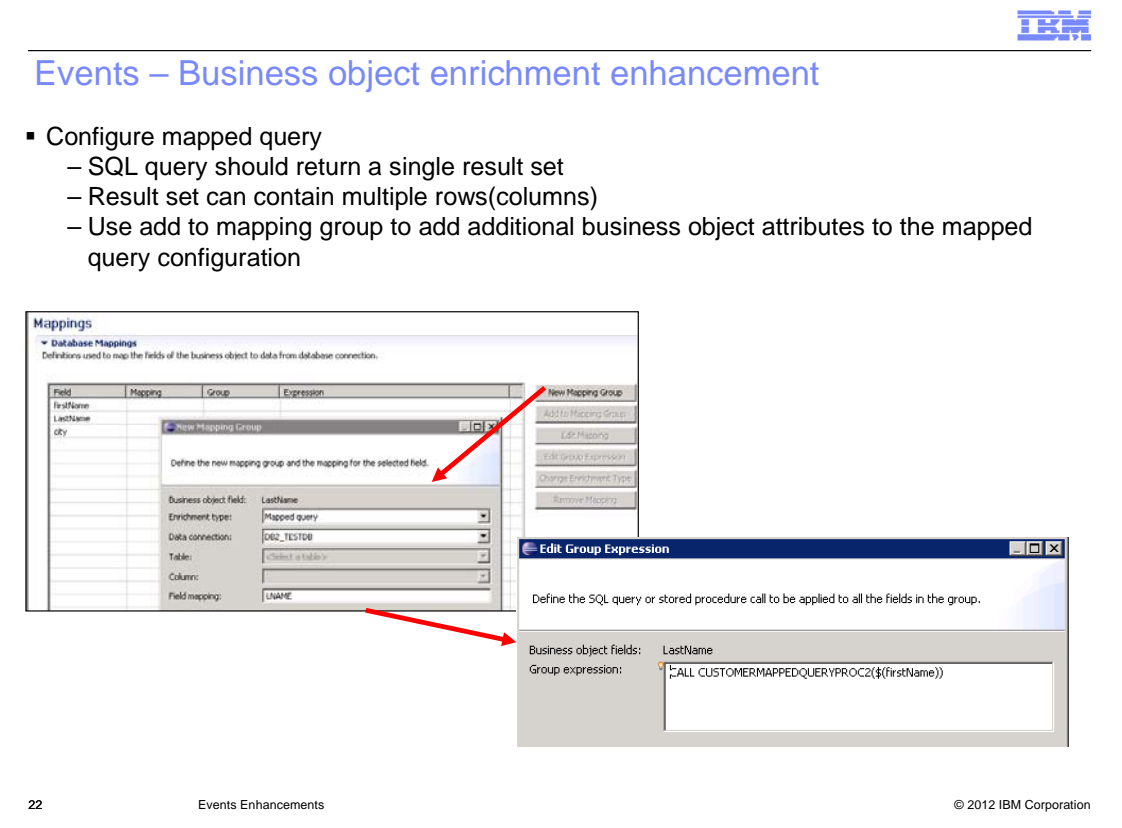

To configure the mapped query enrichment type, select the attribute of the business object and create a new mapping group, select the enrichment type as mapped query. You can choose the data connection you want associated with this enrichment type. The table name and column fields are disabled for mapped query. You need to provide the name of the filed in the returned result set that you want mapped to the selected business object attribute. In the next panel, you can provide the group expression which returns the result set. You can either call a stored procedure or specify a select statement. You can add the other attributes in the business object to the same mapping group by selecting the "Add to Mapping Group" option. This option allows you to choose the mapping group number and provide the field name from the result set that you want to map the selected attribute to.

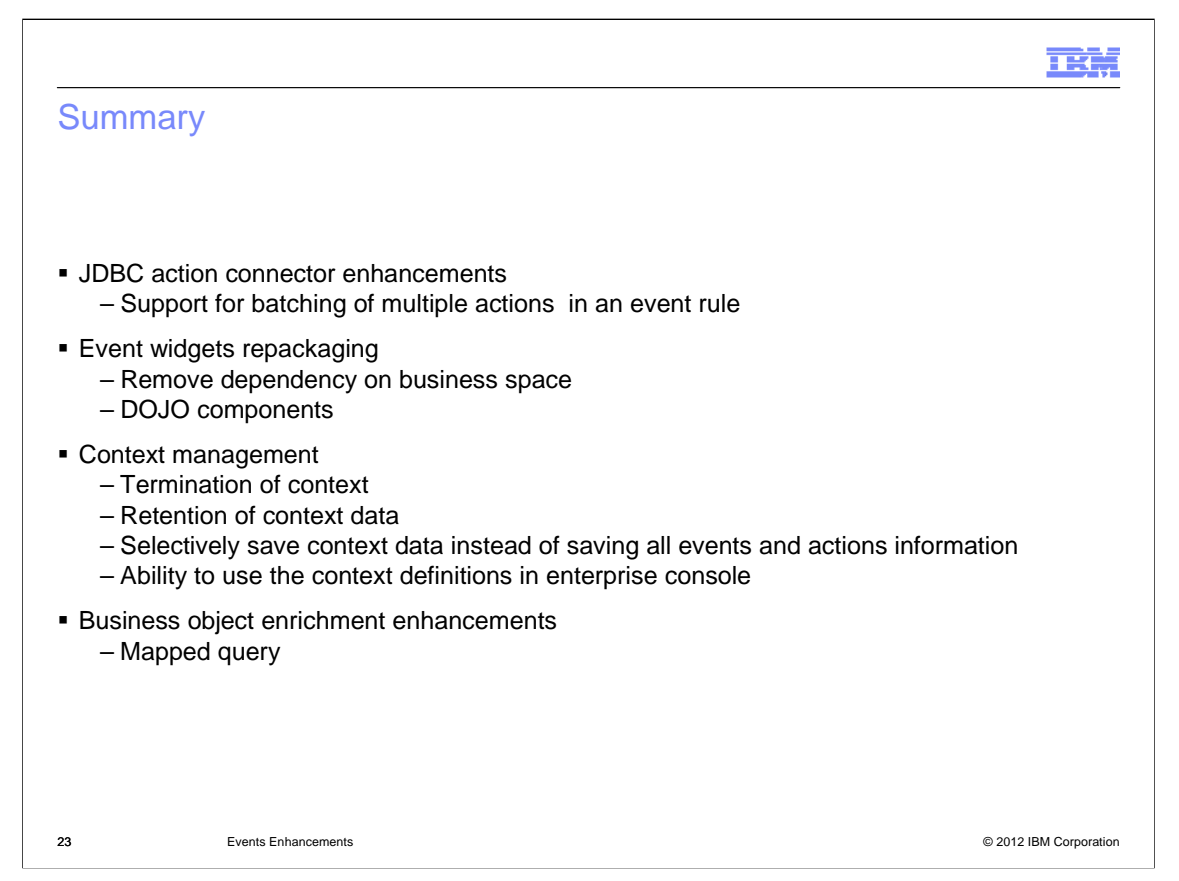

In the is presentation you were introduced to the enhancements added in version 8.0.1 of IBM Operational Decision Manager for event runtime and event designer. In this presentation you learned about the details on batching of multiple actions in JDBC, a new way of accessing the event widgets, ways to manage the context and the new mapped query enrichment type for business object fields are covered in this presentation

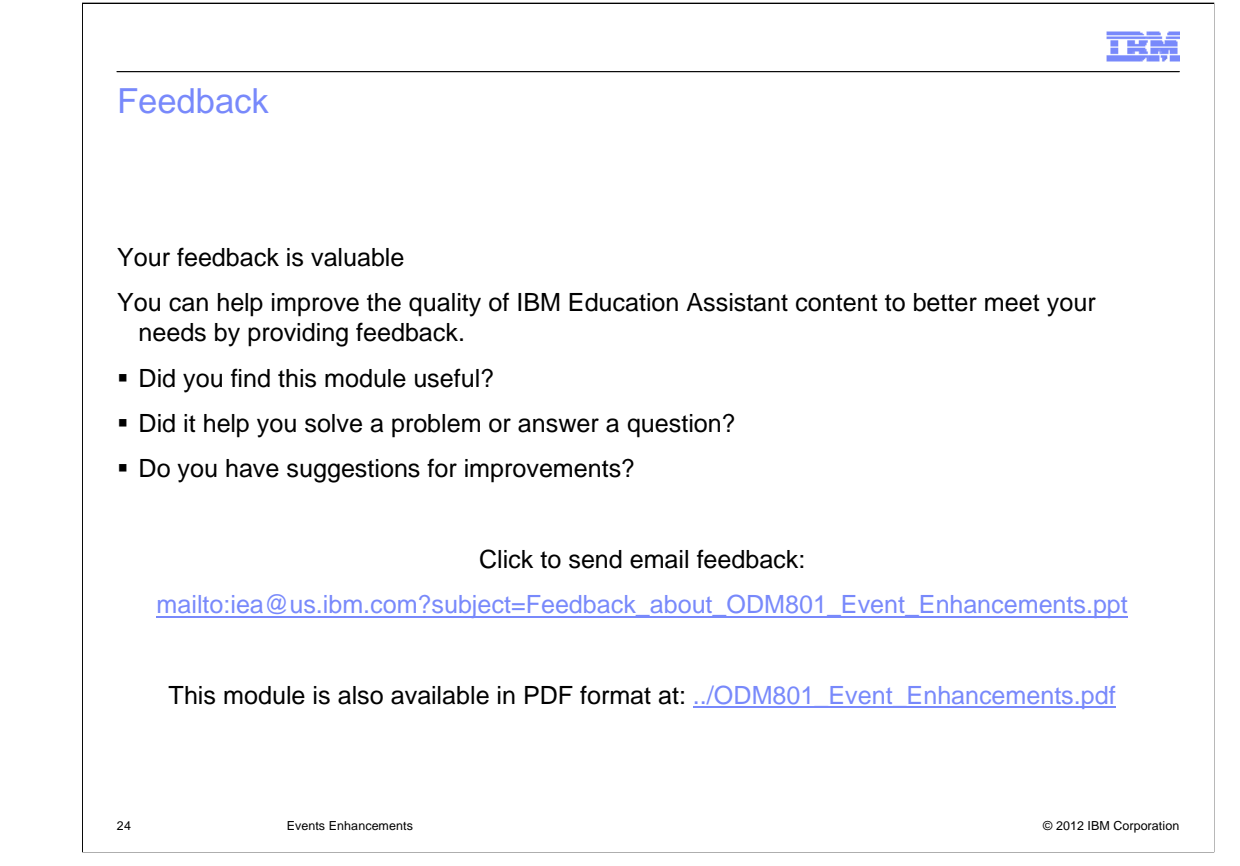

You can help improve the quality of IBM Education Assistant content by providing feedback.

## Trademarks, disclaimer, and copyright information

IBM, the IBM logo, ibm.com, and WebSphere are trademarks or registered trademarks of International Business Machines Corp., registered in many<br>jurisdictions worldwide. Other product and service names might be trademarks o available on the web at "Copyright and trademark information" at http://www.ibm.com/legal/copytrade.shtml

Other company, product, or service names may be trademarks or service marks of others.

THE INFORMATION CONTAINED IN THIS PRESENTATION IS PROVIDED FOR INFORMATIONAL PURPOSES ONLY. WHILE EFFORTS WERE MADE TO VERIFY THE COMPLETENESS AND ACCURACY OF THE INFORMATION CONTAINED IN THIS PRESENTATION, IT IS PROVIDED "AS IS" WITHOUT WARRANTY OF ANY KIND, EXPRESS OR IMPLIED. IN ADDITION, THIS INFORMATION IS BASED ON IBM'S CURRENT PRODUCT PLANS AND STRATEGY, WHICH ARE SUBJECT TO CHANGE BY IBM WITHOUT NOTICE. IBM SHALL NOT BE RESPONSIBLE FOR<br>ANY DAMAGES ARISING OUT OF THE USE OF, OR OTHERWISE RELATED TO, THIS PRESENTATION OR ANY OTHER DOCUMENTATION.<br> REPRESENTATIONS FROM IBM (OR ITS SUPPLIERS OR LICENSORS), OR ALTERING THE TERMS AND CONDITIONS OF ANY AGREEMENT<br>OR LICENSE GOVERNING THE USE OF IBM PRODUCTS OR SOFTWARE.

© Copyright International Business Machines Corporation 2012. All rights reserved.

25 © 2012 IBM Corporation

IBN.